## Maquettes

Voici les maquettes de l'application pour tablettes que nous avons imaginée :

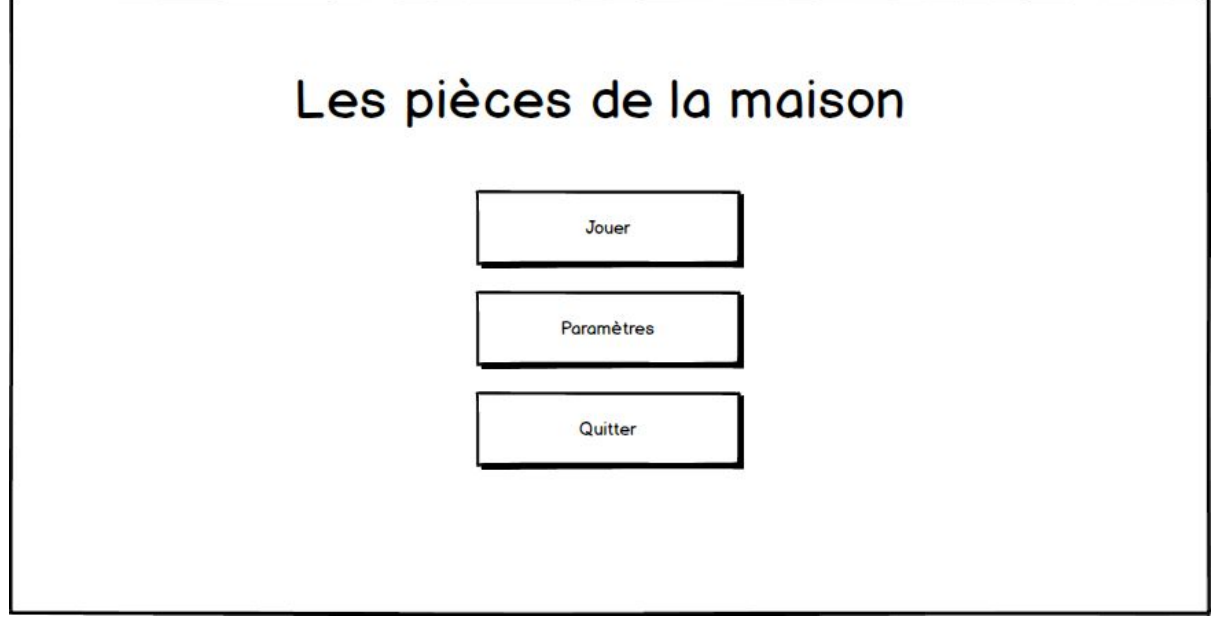

La maquette "Première fenêtre" représente la page d'accueil de l'application. Elle est simplement composée de 3 boutons.

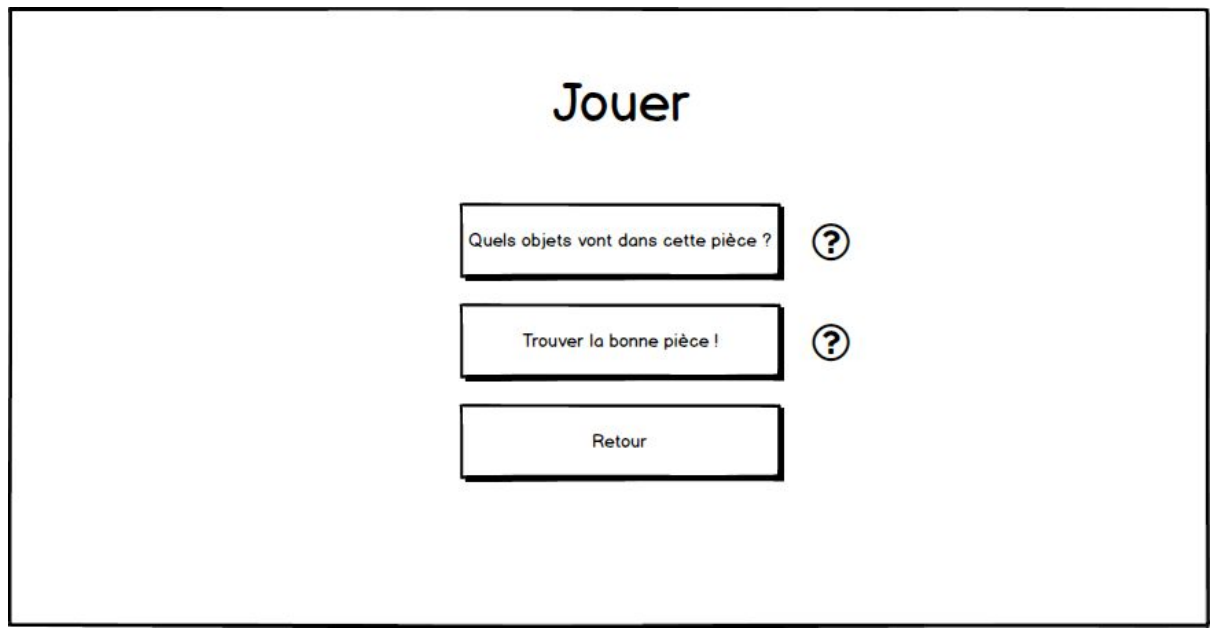

La maquette "Jouer" représente la page affichée une fois que l'utilisateur a cliqué sur le bouton Jouer. Cette page est également composée de 3 boutons. Plus de deux boutons "?" qui permettent d'accéder à la consigne du jeu.

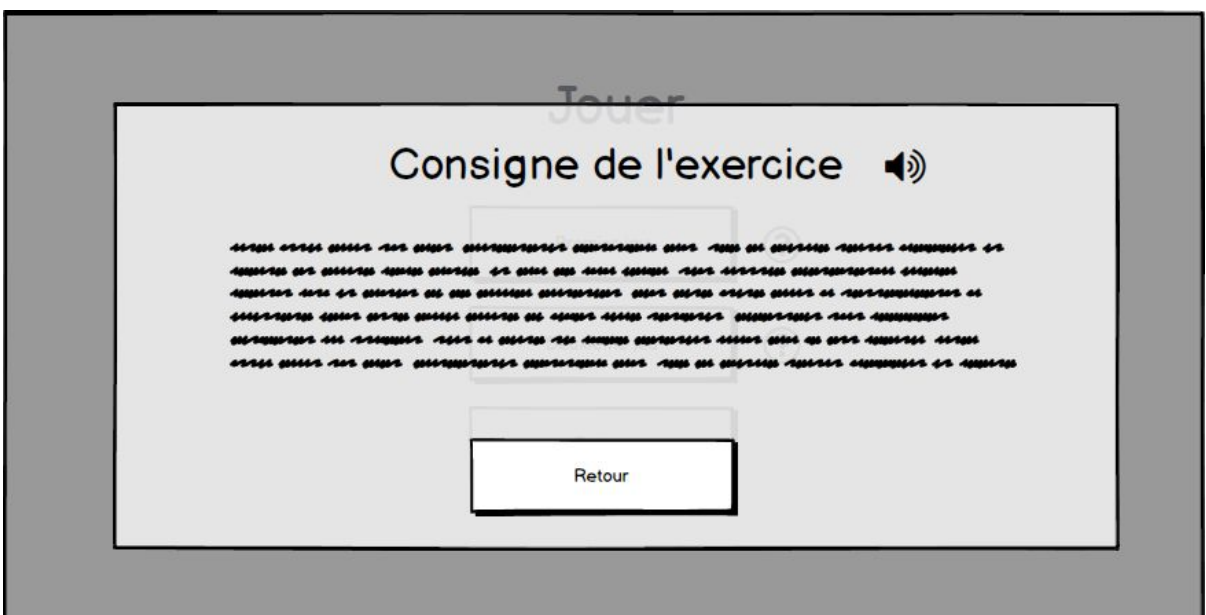

La maquette "Jouer - ?" représente la page affichée une fois que l'utilisateur a cliqué sur le bouton "?". Ce bouton ouvre une pop-up contenant la consigne.

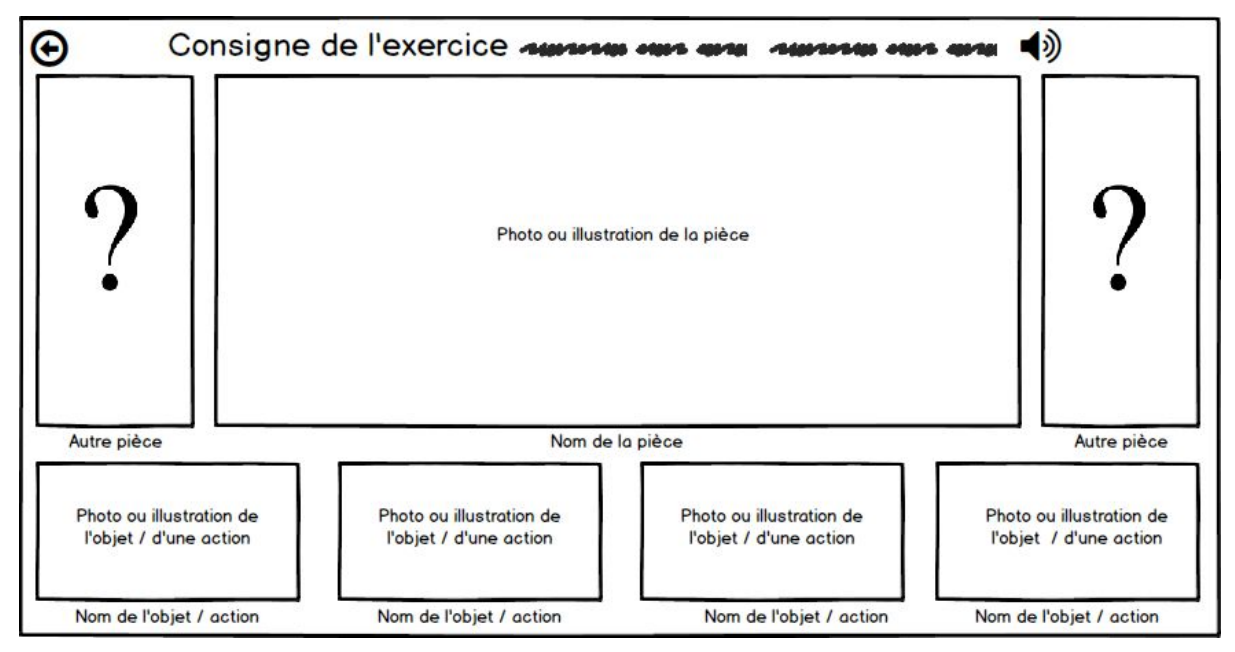

La maquette "Premier jeu" représente le jeu "Quels objets vont dans cette pièce ?". Le but de ce jeu est de placer tous les objets et/ou les actions dans la bonne pièce. C'est à dire la pièce proposée ou une autre pièce. Le nombre d'objets et/ou d'actions est paramétrable pour changer le niveau de difficulté. Pour placer les objets et/ou actions, l'utilisateur a le choix entre glisser l'objet et/ou l'action au bon endroit. Ou bien de cliquer au deux endroits. Nous avons décidé d'y mettre deux cases "Autres pièces" de façon à avoir toujours une courte distance lorsque l'utilisateur devra glisser le doigt. De plus, nous sommes parti du principe que la pièce doit être toujours plus grande que les objets/actions. En effet, il y a toujours plus d'élément à afficher dans une pièce par rapport à un simple objet ou à une action.

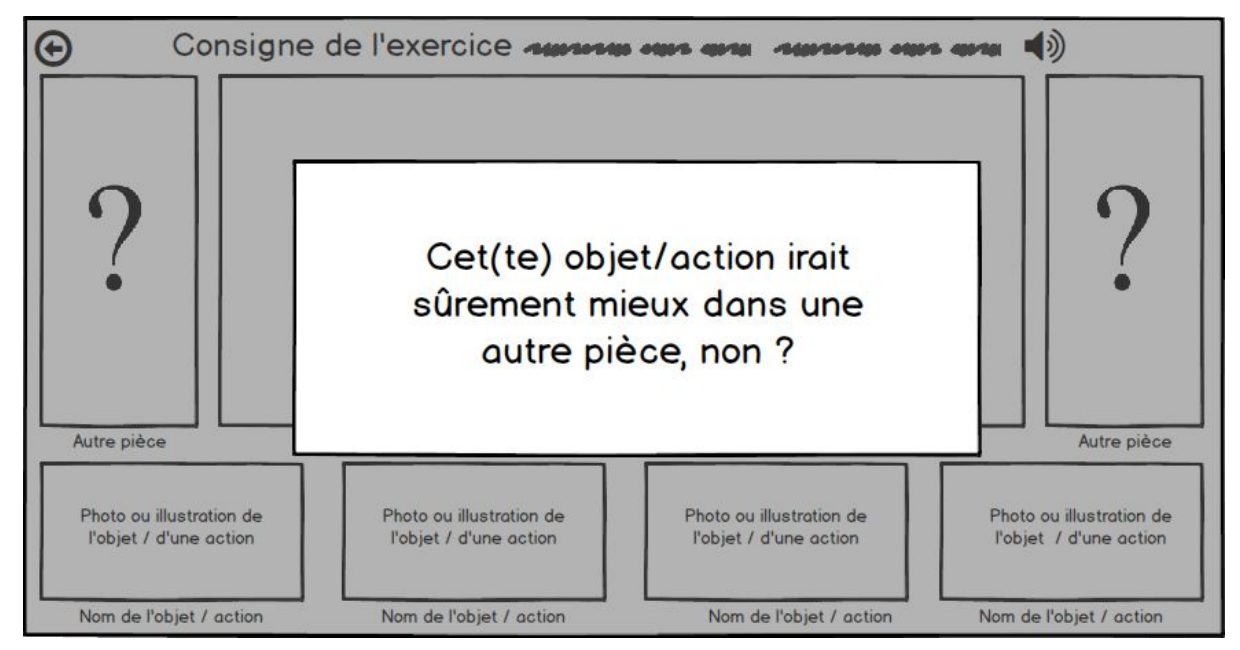

La maquette "Premier jeu - Erreur" montre ce qu'il se passe lors d'une erreur dans le jeu "Quels objets vont dans cette pièce ?".

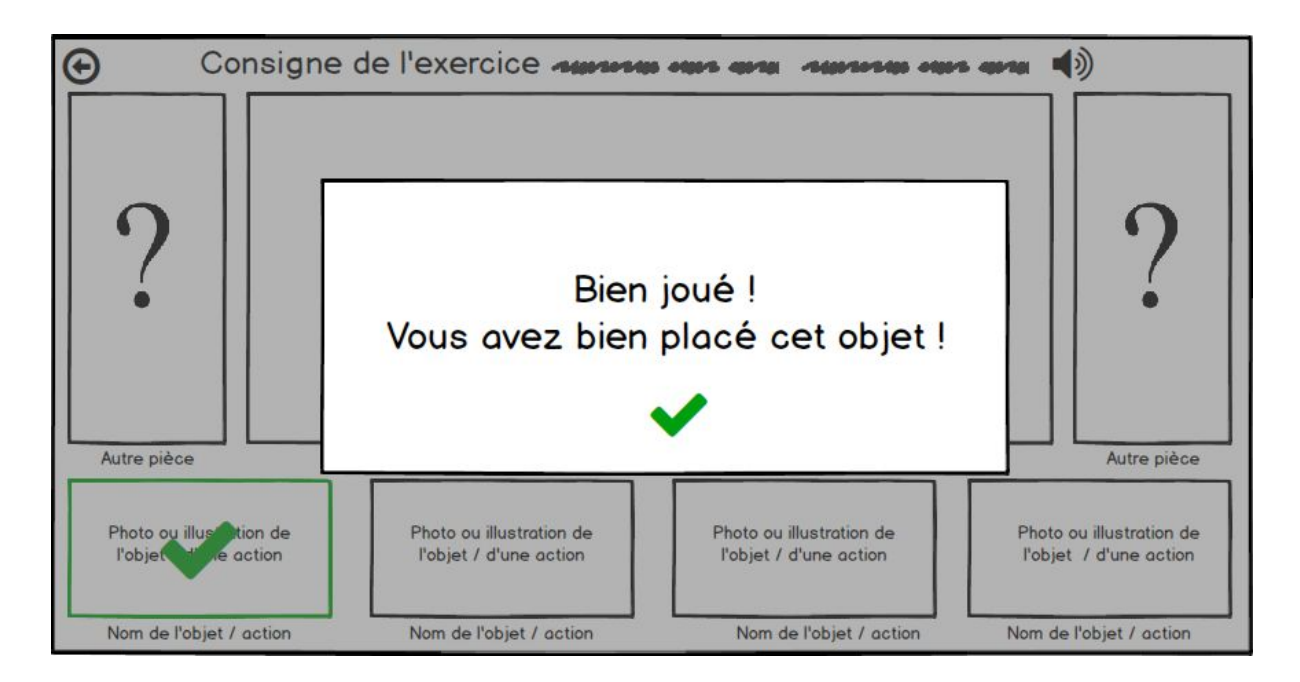

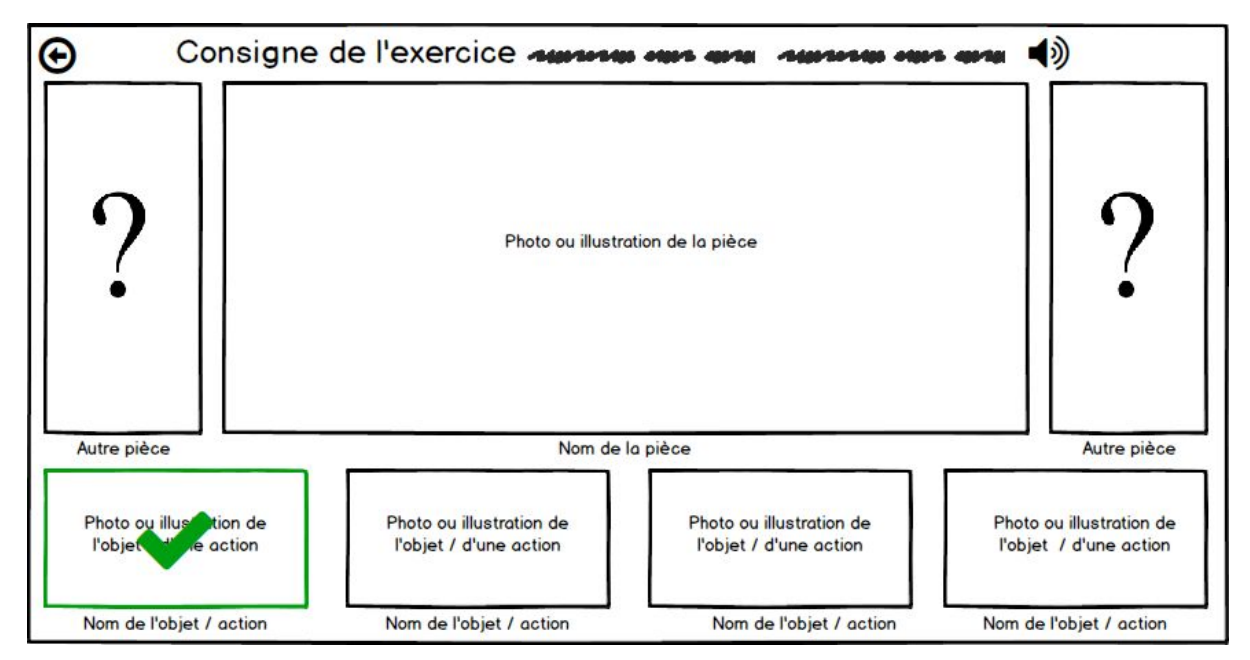

Les deux maquettes précédentes montrent ce qu'il se passe lorsque l'utilisateur donne une bonne réponse pour le jeu "Quels objets vont dans cette pièce ?".

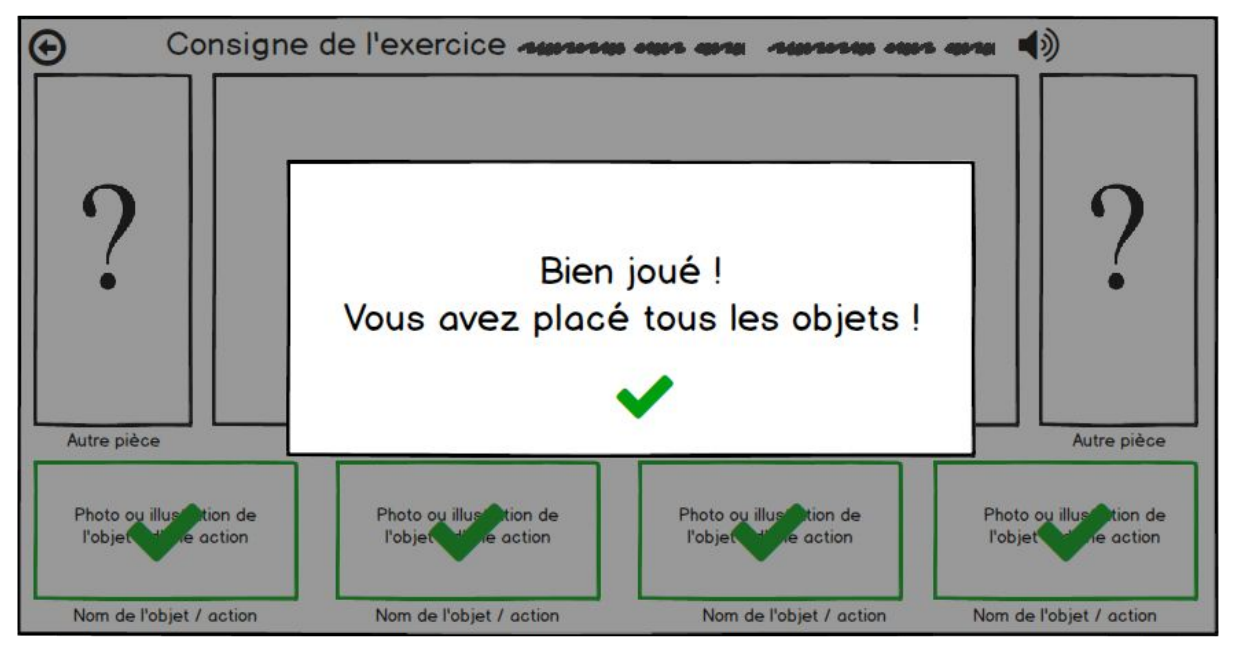

La maquette "Premier jeu - Fin" montre ce qu'il se passe lorsque le jeu "Quels objets vont dans cette pièce ?" est terminé.

A la fin de ce jeu, une animation placera de nouveau tous les objets dans la bonne pièce de façon à récapituler.

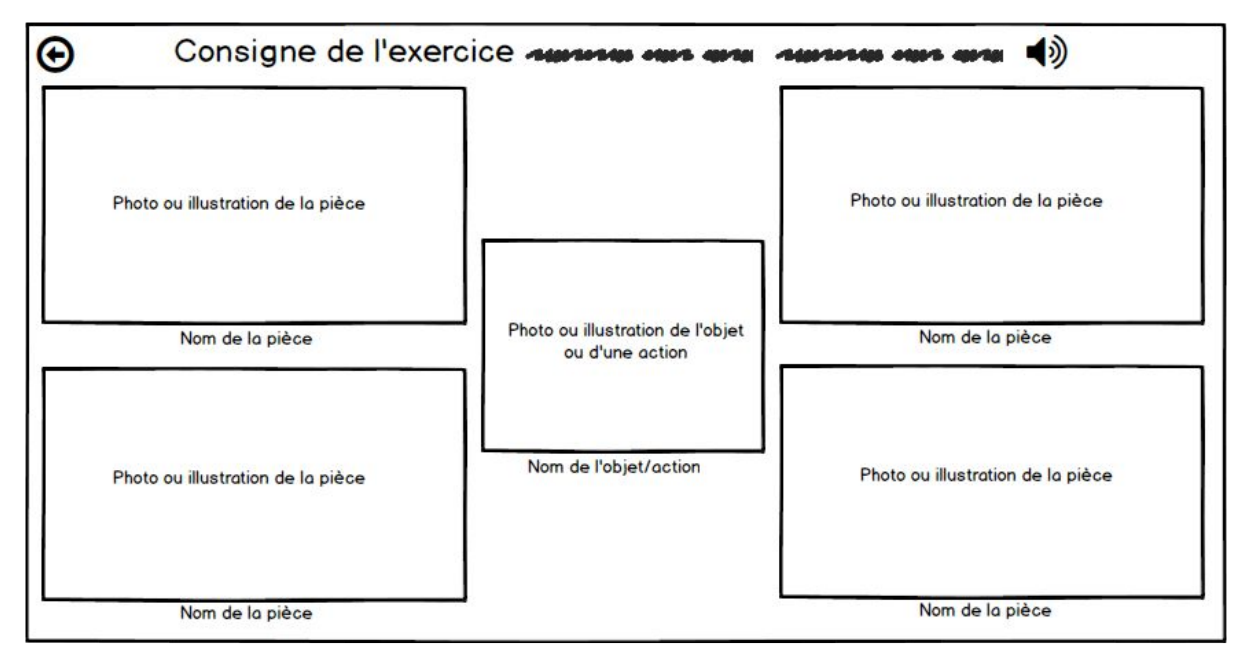

La maquette "Deuxième jeu" représente le jeu lancé en cliquant sur le bouton "Trouver la bonne pièce !" de la maquette "Jouer" décrite précédemment. Le but du jeu est de placer l'objet ou l'action dans la bonne pièce, le nombre de pièces est là aussi paramétrable de façon à changer la difficulté en fonction de l'utilisateur. Pour répondre l'utilisateur peut soit cliquer sur une des pièces, soit glisser l'objet ou l'action dans une des pièces. Nous avons mis l'objet ou l'action au centre du jeu, de cette façon, l'utilisateur aura toujours une courte distance à parcourir lors du glissement de doigt. De plus, la mise en forme du jeu n'est pas la même que le précédent. En effet, nous gardons le principe d'avoir des images de pièces de taille plus grandes que les images d'objets ou d'actions.

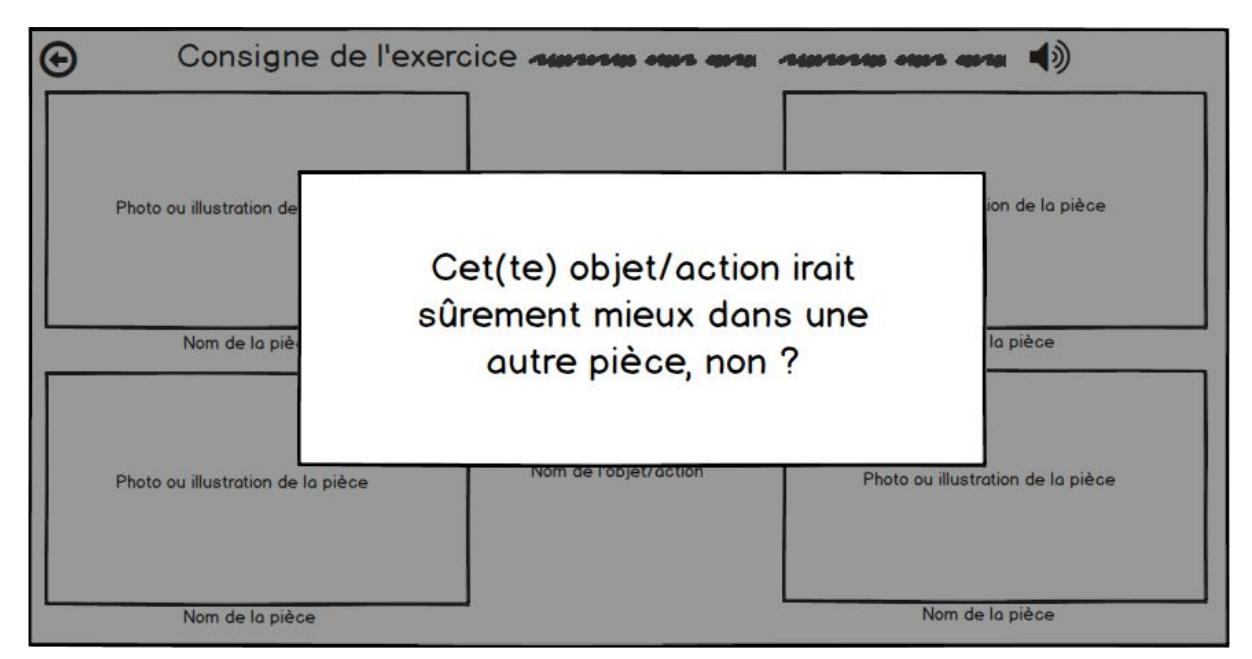

La maquette "Deuxième jeu - Erreur" montre ce qu'il se passe lors d'une erreur dans le jeu "Trouver la bonne pièce !".

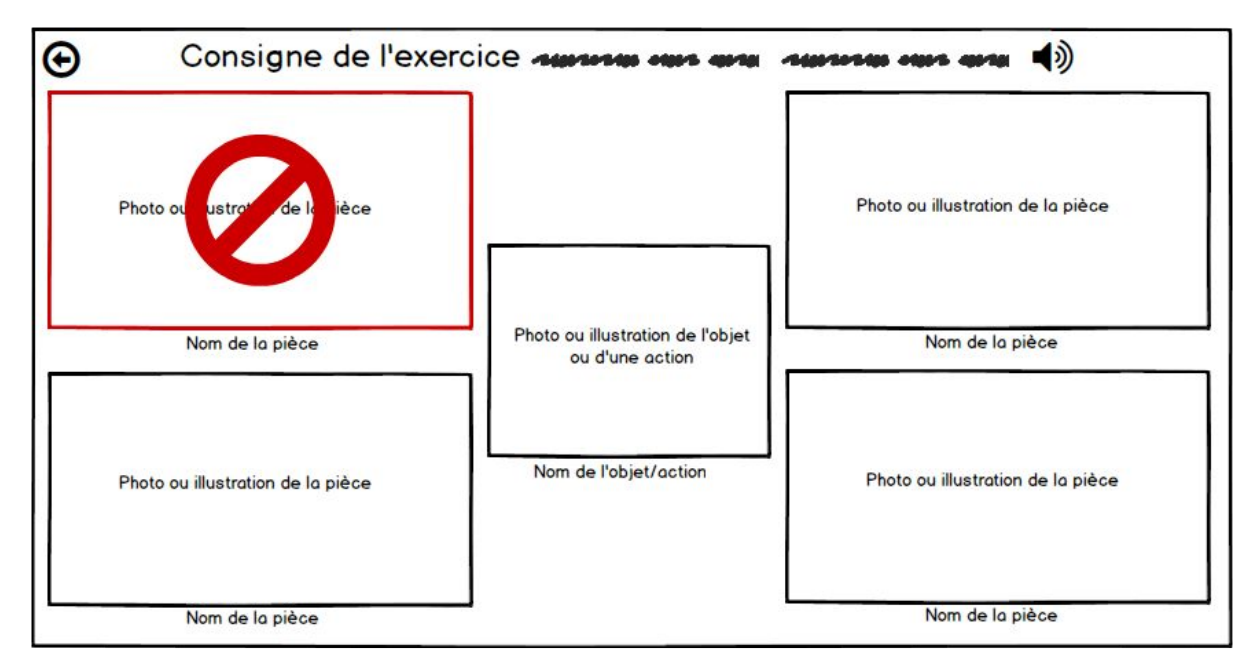

La maquette "Deuxième jeu - Seconde tentative en cas d'erreur" montre que l'une des pièce se verrouillée en cas d'erreur de façon à bien faire comprendre à l'utilisateur que l'objet ou l'action ne va pas dans cette pièce.

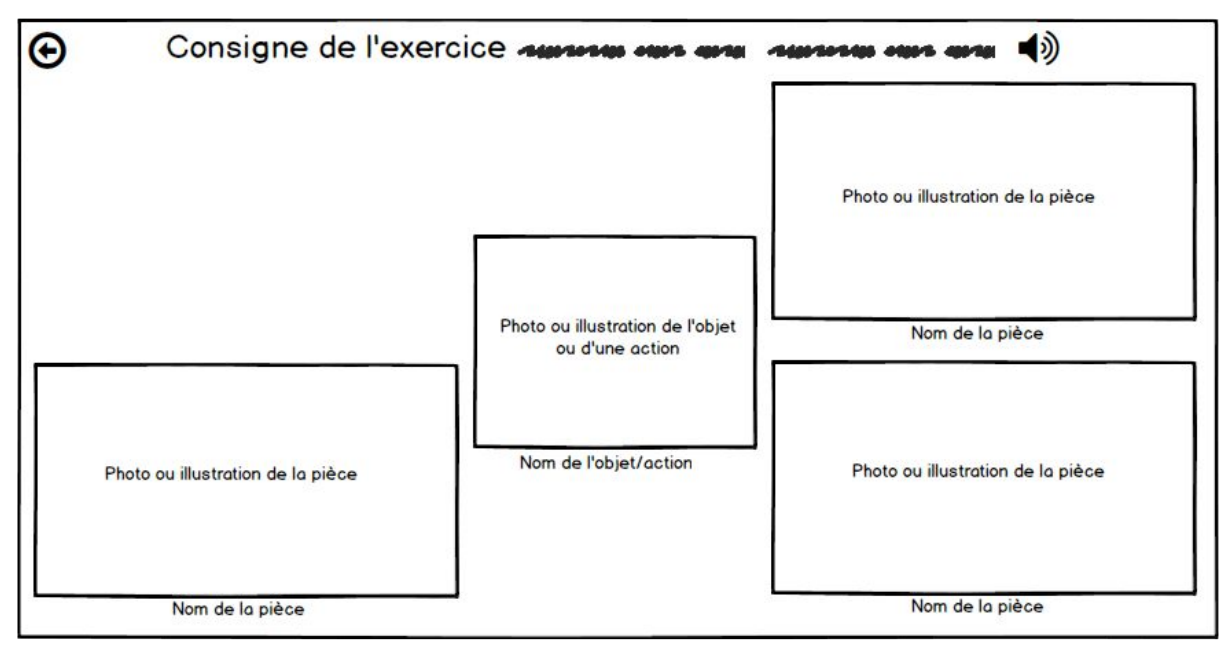

Cette maquette nous montre ce qu'il se passe lorsque l'utilisateur continue de sélectionner la pièce qui avait été verrouillée à cause d'une erreur. Nous pouvons donc remarquer que celle-ci disparaît.

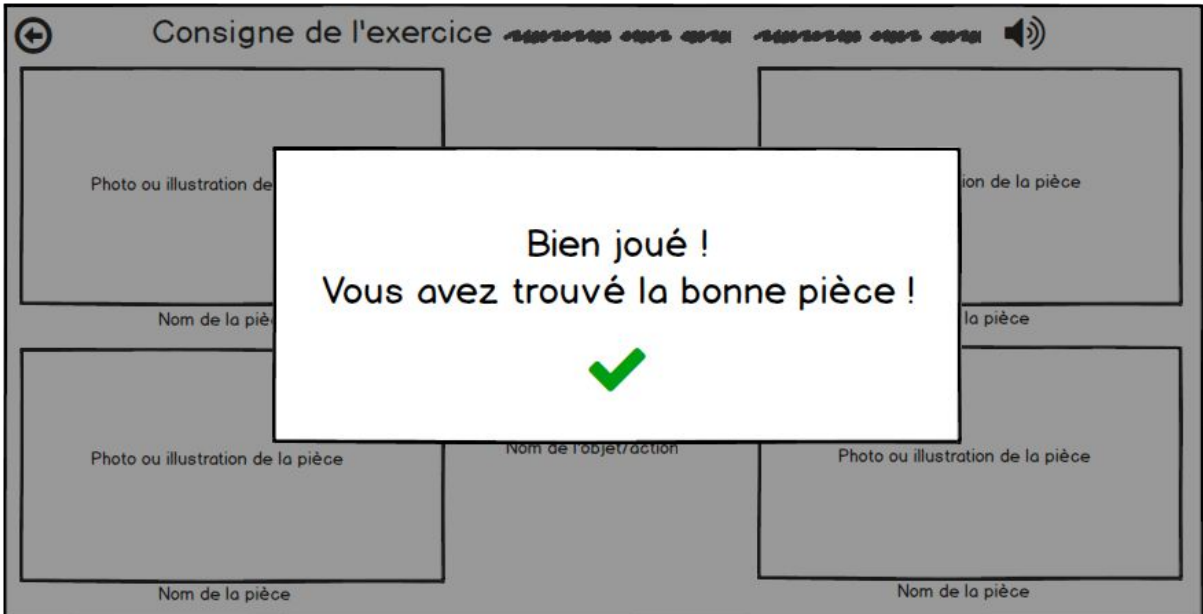

La maquette "Deuxième jeu - Succès" montre ce qu'il se passe lorsque l'utilisateur donne la bonne réponse pour le jeu "Trouver la bonne pièce !".

Comme pour le premier jeu, la fin de celui-ci sera aussi suivie d'une animation qui placera l'objet dans la bonne pièce de façon à récapituler.

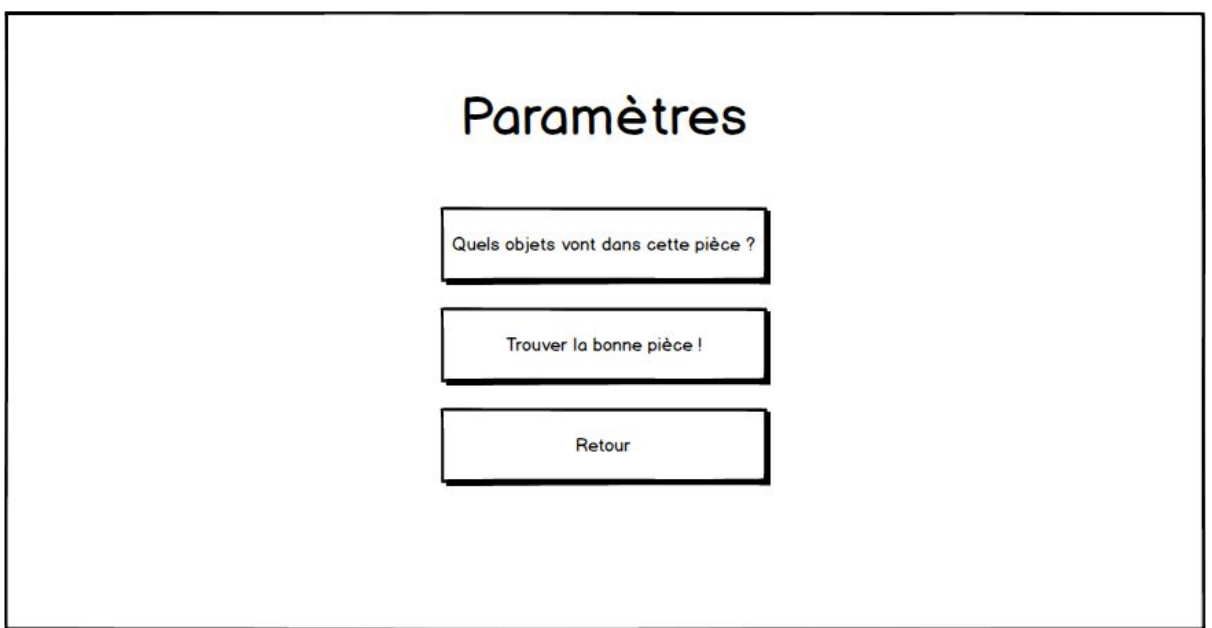

La maquette "Paramètre" représente la page affichée une fois que l'utilisateur a cliqué sur le bouton Paramètre. Il peut ici choisir entre le premier jeu ou le deuxième jeu, les deux ayant des paramètres un peu différents.

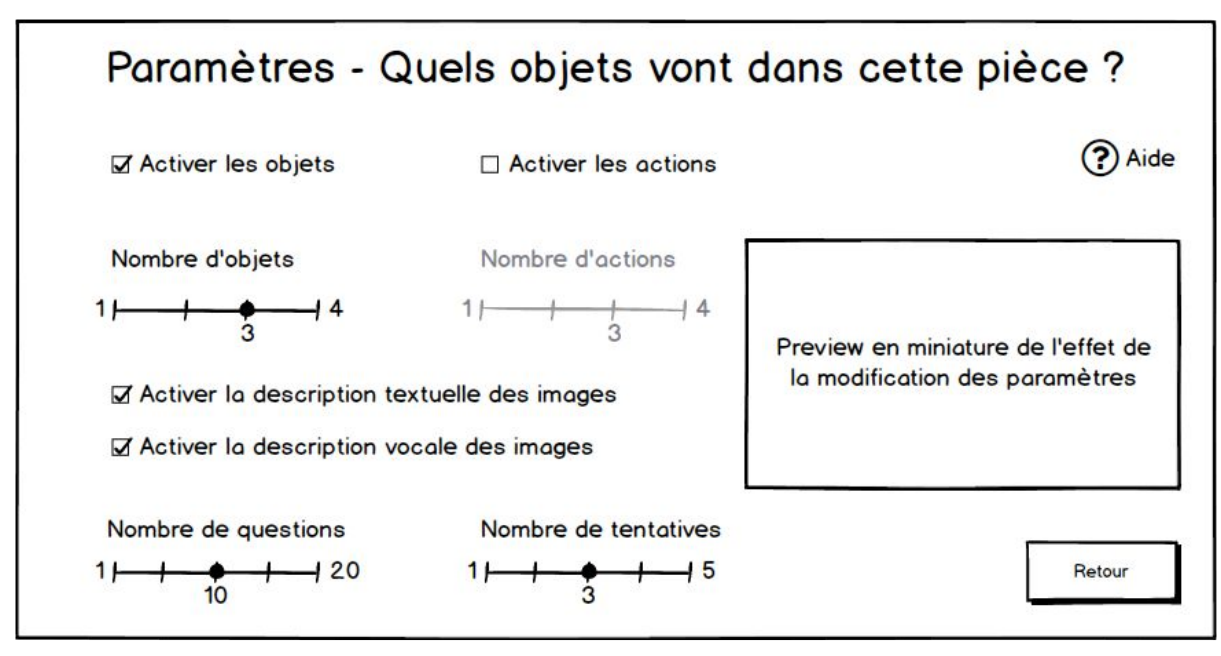

Cette maquette représente les différents paramètres que nous pouvons modifier pour le premier jeu. Nous avons le choix entre objets et/ou actions, nous pouvons également choisir le nombre d'objets ou d'actions. Le total du nombre d'actions et d'objets doit toujours être supérieur ou égale à 1 et inférieur ou égale à 4.

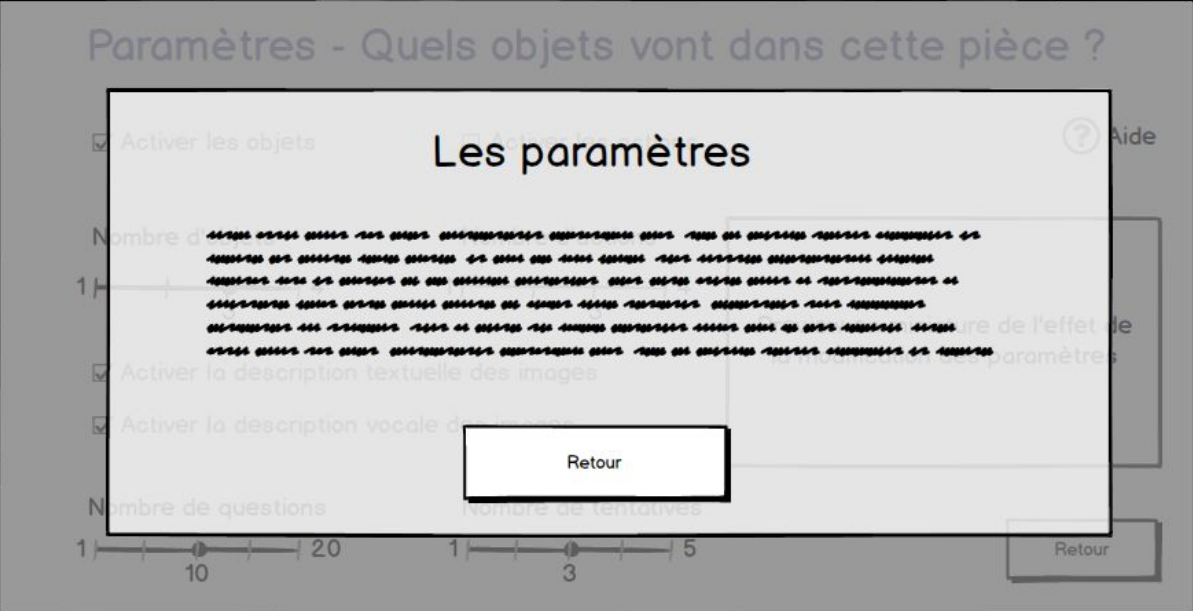

Cette maquette représente la page affichée une fois que l'utilisateur a cliqué sur le bouton "?". Ce bouton ouvre une pop-up contenant une explication avancée des paramètres.

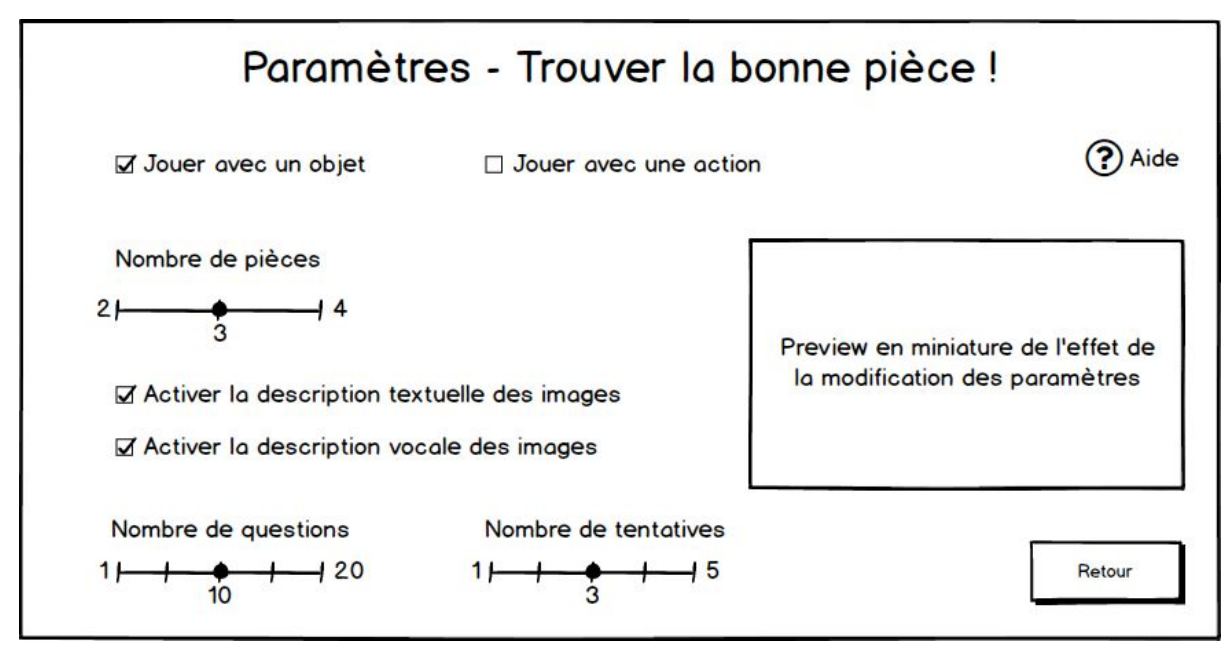

Cette maquette représente les différents paramètres que nous pouvons modifier pour le deuxième jeu. Nous pouvons ici aussi choisir entre objet ou action, et également choisir le nombre de pièces (2 minimums et 4 maximums).

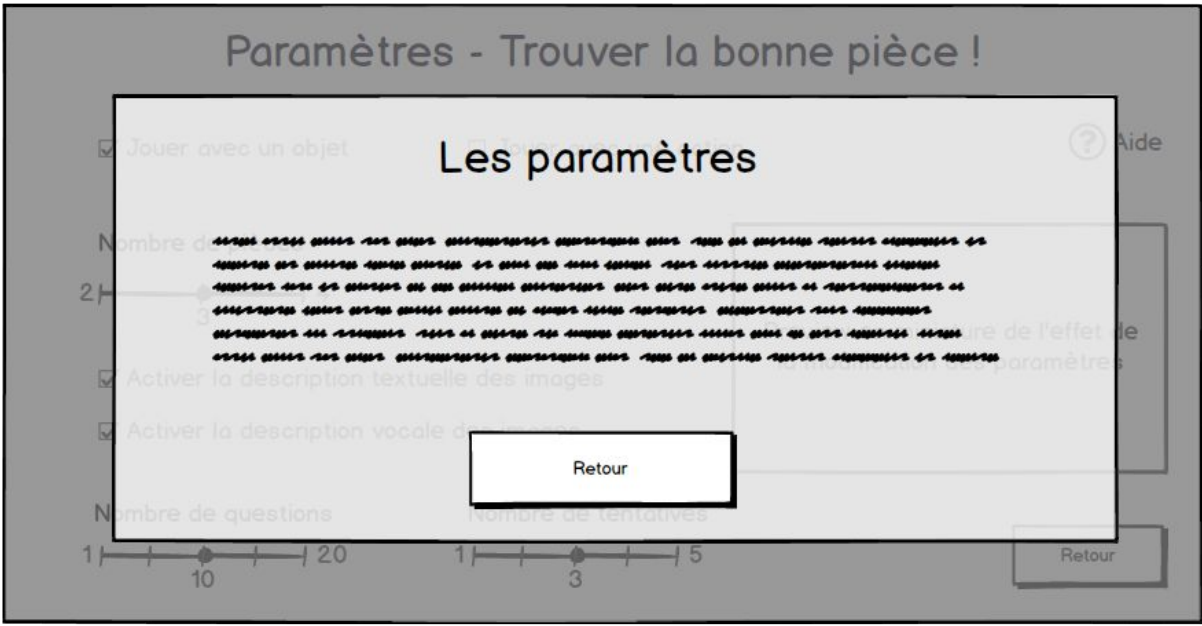

Cette maquette représente la page affichée une fois que l'utilisateur a cliqué sur le bouton "?". Ce bouton ouvre une pop-up contenant une explication avancée des paramètres.